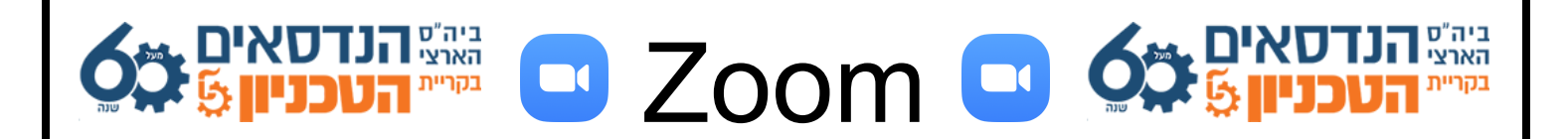

## **שימושבChat**

: על מנת לכתוב בצ'אט - יש לבצע את הצעדים הבאים

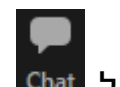

1) לגשת לסרגל הכלים בתחתית המסך וללחוץ על Chat

2) כעת עליכם לבחור למי אתם מעוניינים לכתוב. ברירתהמחדלהיאכתיבהלכלהמשתתפים:

3) על מנת לכתוב רק למשתתף ספציפי - יש לבחור אותו נקודתית מתוך ההרשימה. כעת כל מה שתכתבו - יגיע אליו רק אליו באופן פרטי.

בהצלחה!